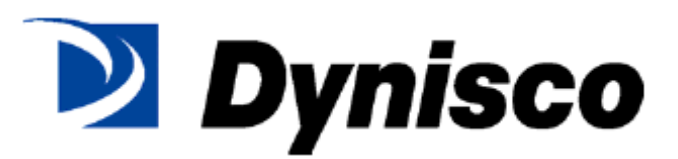

型号——1480

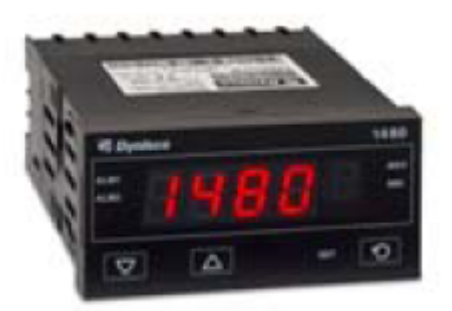

通用输入指示器

启动指南

# 目录

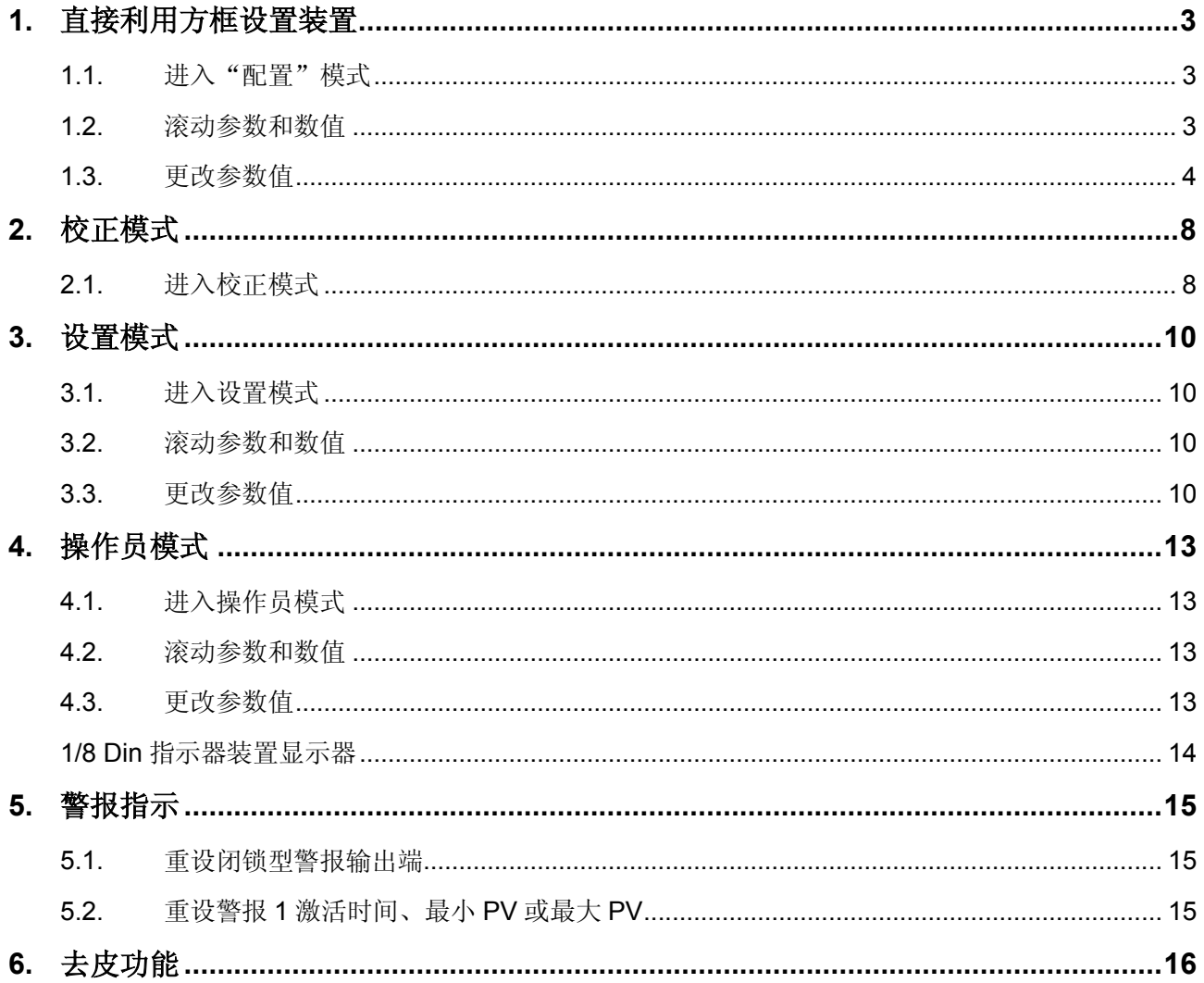

## **1.** 直接利用方框设置装置

## **1.1.** 进入"配置"模式

当装置首次开启时,屏幕上将出现消息 。。。。。CorF。这是在装置上设置用户需要的功能的第 一步。

按下 2键进入配置模式时,它将提醒您输入解锁代码。 ULoc出现后,将出现 0。如要进入配置 模式,用户必须使用△和▽键输入正确的解锁代码。

。<br>默认的解锁代码为20, 如果您没有输入正确的代码,装置将返回到上一屏幕, 让你再次输入代 码。

如果您忘记了任何的解锁代码,将有一个隐藏的只读菜单。如要进入该模式,您必须将装置断电, 断电时您必须按下 , 重启装置时必须按住它们保持10-15秒。然后您将进入一个只读的上锁代 码视图。

### 如果首次启动时没有进入,还可从"选择模式"进入"配置"模式。

#### 按住〇并按下△, 强制控制器进入"选择模式"。

5LCL图标将显示1秒钟,然后显示当前模式的图标。

### 按下△ 或▽ 可以导航"配置模式"选项,按后按下 ?。

注:

- 设置 *LED* 。它将在"配置模式"下闪烁。
- **1.2.** 滚动参数和数值 **按下 ◎滚动参数。按下此键后,最多 1 秒后,就会显示参数图标,然后显示当前参数值。**

注:

仅显示适用于选择的硬件选件的参数。

#### **1.3.** 更改参数值

按下 可以导航需要的参数,然后按下 可或 又 设置需要的数值。

设置需要的数值后,按下 3显示 <sup>59E57</sup>, 10秒内按下 , 接受更改, 否则将恢复到以前的参 数值。

或

按下O拒绝更改,并返回到未修改前的参数。

按住 一并按下 ,即可返回"选择模式"。

#### 注:

如果 2 分钟内没有操作键盘, 仪器将返回到操作员模式。

#### 模式 图标 设置值 调整范围**&**说明 默认值 可视 装置显 将显示*1*秒 时间 示器 钟,然后显示 默认模式 **and all all all in the set of the set of the set of the set of the set of the set of the set of the set o** a .sa 始终 EnAb 所有参数的默认值 输入类型和范围 应变仪:-10~50mV 始终 п B 型:100~1824ºC ЬΕ B 型:211~3315ºF ЬF EE I C 型:0~2320ºC **EF** C 型:32~4208ºF JC J 型:-200~1200ºC **JF** J 型:-328~2192ºF J 型:-128.8~537.7ºC, J.C 带小数点 J型:-199.9~999.9°F, J.F 带小数点  $\mathsf{P}\mathsf{\Gamma}$ K 型:-240~1373ºC  $\mu$ F K型: -400~2503°F K 型:-128.8~537.7ºC,  $PLC$ 带小数点 K型:-199.9~999.9°F, ۲.F 带小数点

#### 1.*1480* 配置模式参数

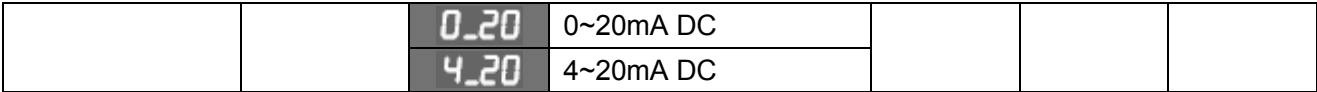

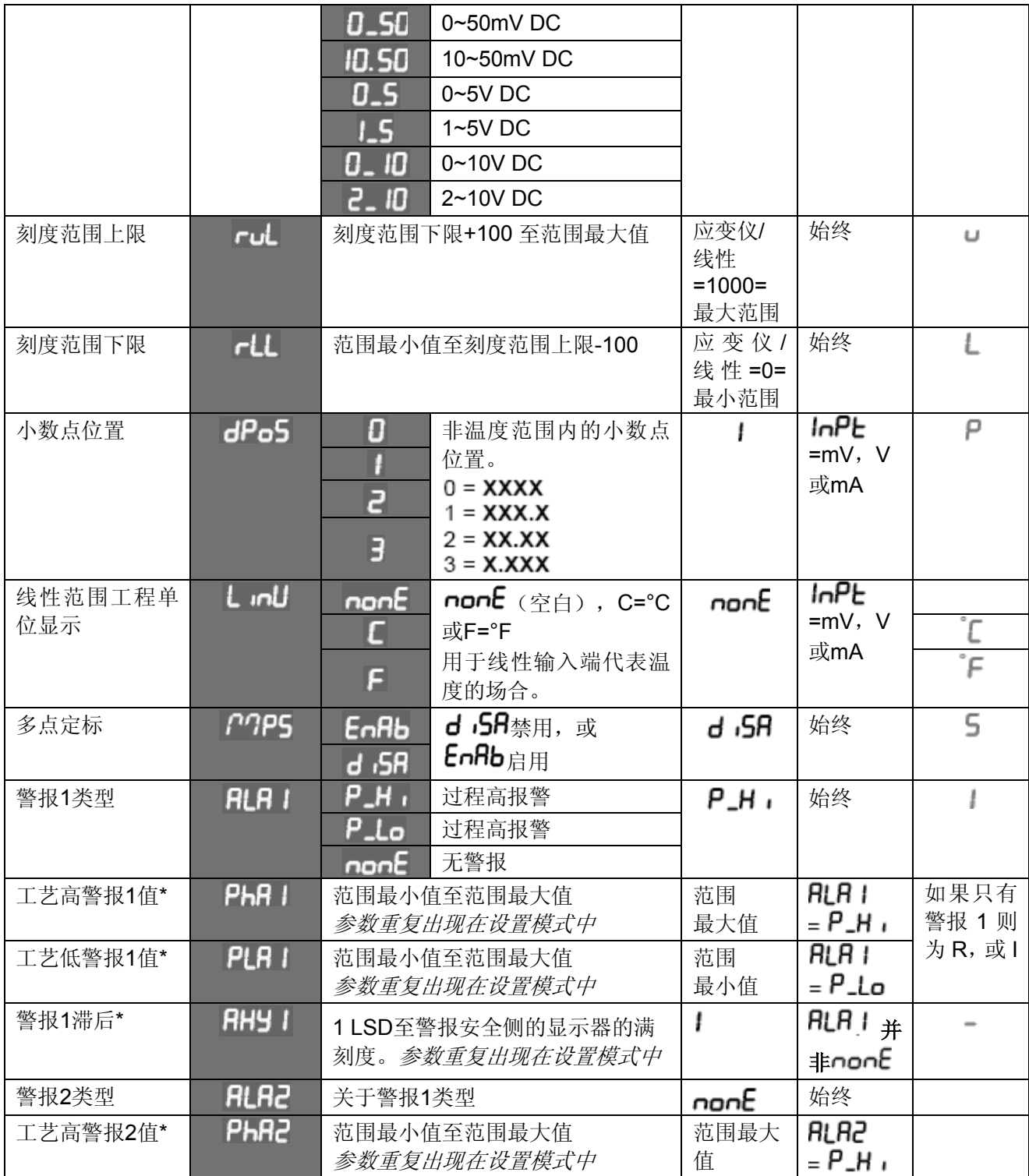

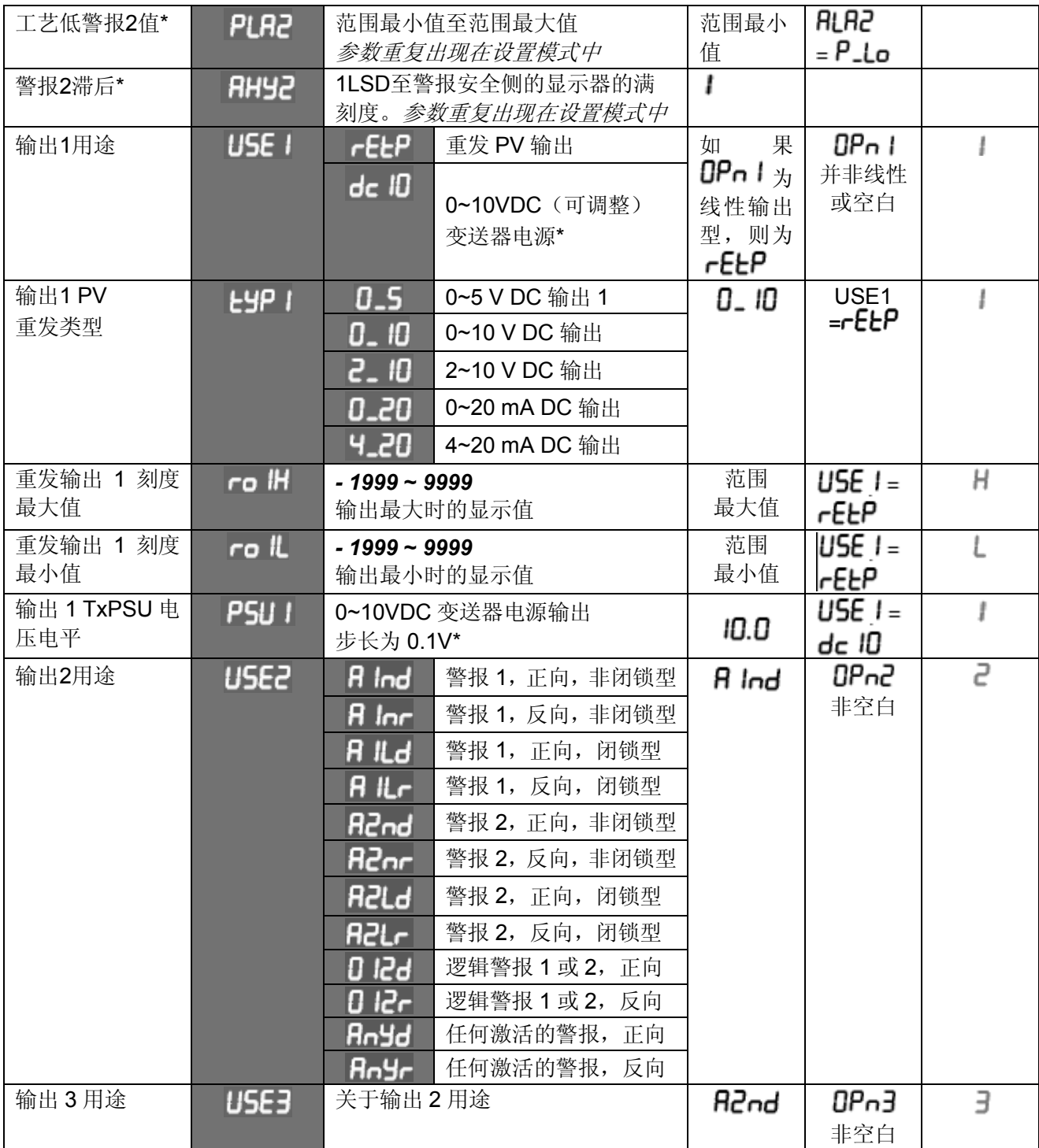

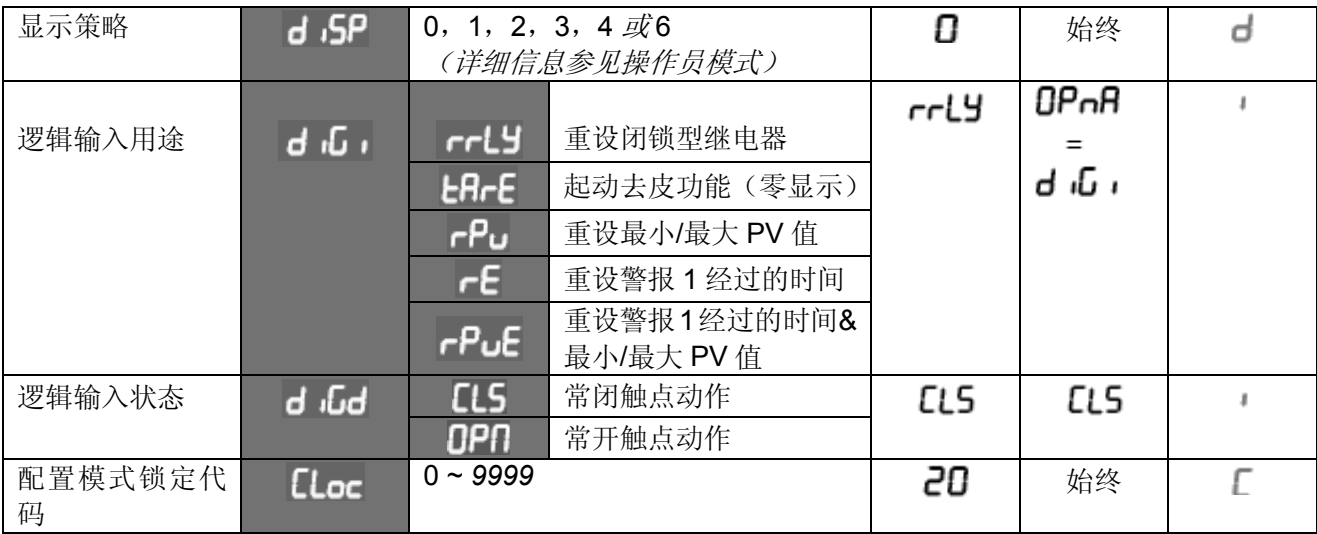

## 注:

*\**可以配置线性输出端,以便为外部设备提供*0.0 ~10.0VDC*可调节的变送器电源。

## **2.** 校正模式

- **2.1.** 进入校正模式
- 注:调节校正参数之前必须完成配置模式。
- 首先从"选择"模式中选择"校正"模式。

按住 入并按下 。强制控制器进入"选择模式"。

5LCL 图标将显示1秒钟,然后显示当前模式的图标。

按下△ 成▽, 可以导航"校正模式"选项, 然后按下 ?。

然后您需要使用△ 或▽ 按钮输入解锁代码, 然后按下 ● 进入模式。

按下 *● 滚动参数(按下此键后,1秒钟后,就会显示参数图标,然后显示当前值。)按下 △ 或* ▽ 更改数值。 如要退出"校正"模式,按住 并按下 ,即可返回"选择"模式。

注:

进入校正模式可以通过校正模式锁定代码进行安全保护。 默认值为10。

## 法:只有输入类型设置为St-G 时才显示校正模式。

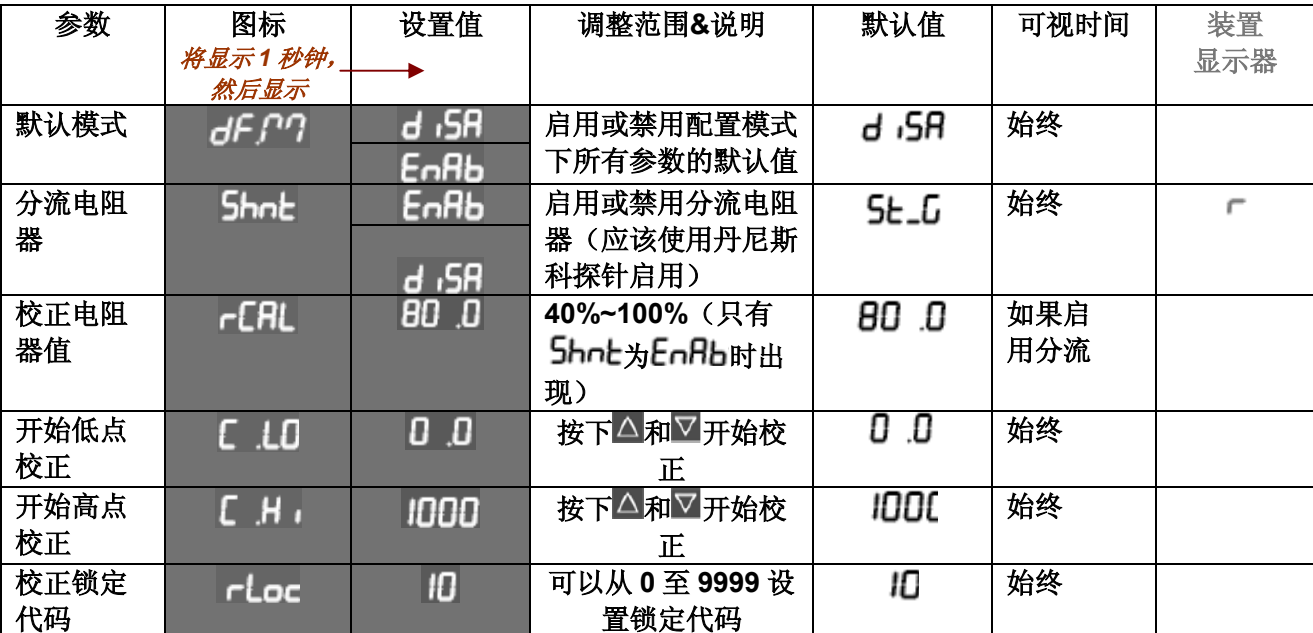

## 当校正程序开始时,屏幕上会显示---- ,校正完成后,屏幕上会显示 **donE**。

## 如果校正过程中出现任何异常,将会出现错误信息  $\epsilon$  - r或  $\epsilon$  - r。

 $E$ r\_ $E$ 表示如果偏差小于-10mV或大于+10mV,低点校正将失败。这意味着传感器存在潜在故障或计数值 小于+20mV或大于+50mV时高点校正将失败。这意味着传感器存在潜在故障

表示如果*mV*数值在低点校正数值的*10mV*以内,高点校正将失败。这是潜在的*RCAL*故障。

通常仅在完成"配置模式"后选择该模式,或在需要工艺设置更改时使用该模式。尝试在应用程序中使用 指示器之前,必须按照要求设置这些参数。

## **3.** 设置模式

- **3.1.** 进入设置模式
- 从"选择模式"进入"设置模式"

按住 〇并按下△, 强制控制器进入"选择模式"。

5LCE图标将显示1秒钟,然后显示当前模式的图标。

按下  $\Delta$  或  $\nabla$ , 可以导航"设置模式"选项, 然后按下 .

注:

进入设置模式可以通过设置模式锁定代码进行安全保护。默认值为10。

注:

设置*LED* 。它将在"设置模式"下变亮。

- **3.2.** 滚动参数和数值 按下 滚动参数。按下此键后,最多*1*秒后,就会显示参数图标,然后显示当前参数值。
- **3.3.** 更改参数值 按下 心选择需要的参数,然后按下 过或 又 设置需要数值。 更改显示的数值后,它将立即生效。无需确认更改。

按 下 つ移动到下一参数。

按住 一并按下 ,即可返回"选择模式"。

#### 注:

如果*2*分钟内没有操作键盘,仪器将返回到操作员模式

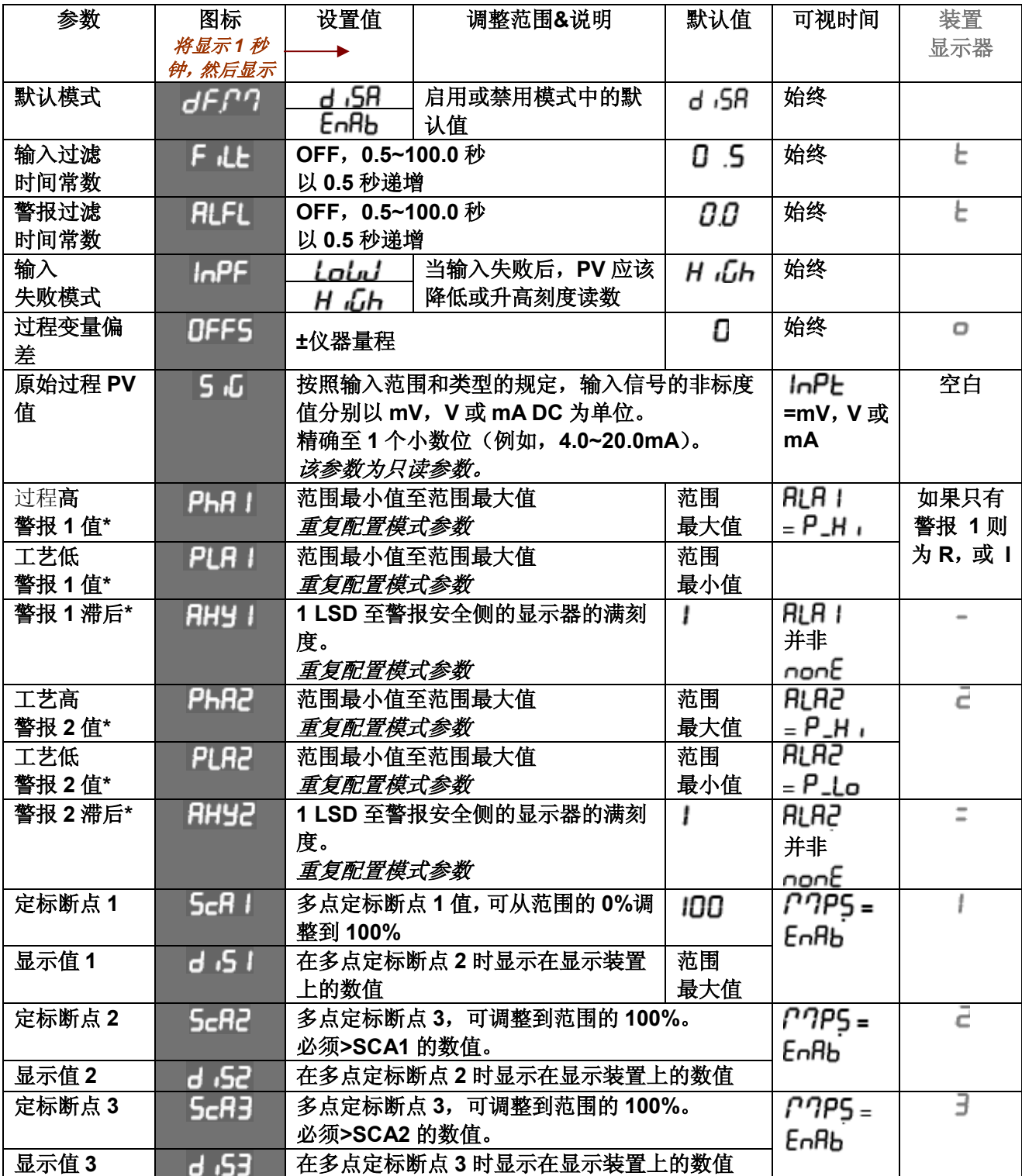

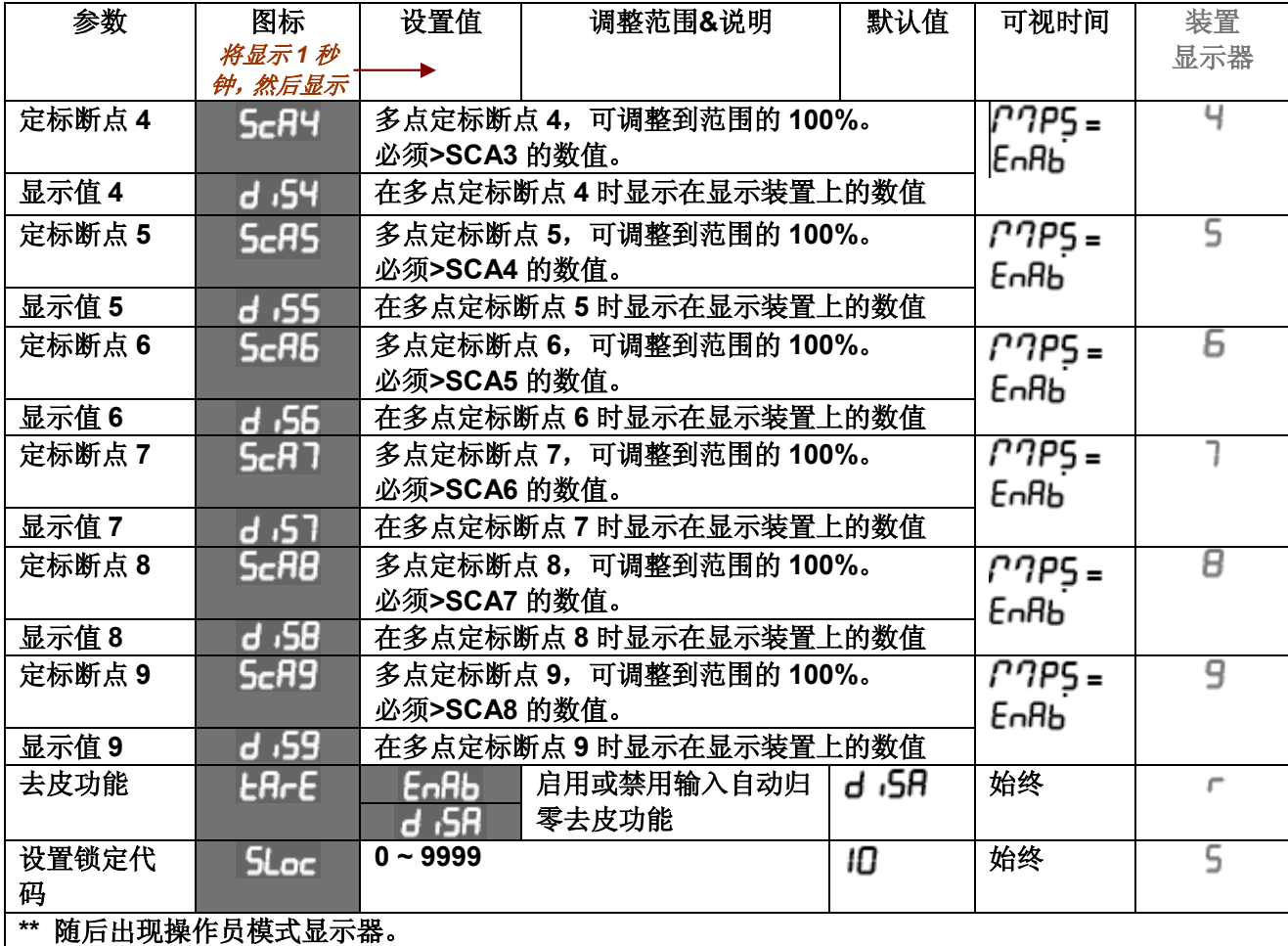

注:

在"配置"模式下,标有*\**的警报参数会重复出现。

注:

\*\*显示"设置模式"参数的完整清单后,将出现"操作员模式"显示器,而不会退出"设置模式"。

### **4.** 操作员模式

这是仪器的正常操作过程中使用的模式。可以从"选择模式"对其进行访问,它是通电时通常进入的模式。 可用的显示器取决于"配置模式"下"显示策略"参数的设置。

警告:

在正常操作中,操作员不得拆卸仪器的外壳或擅自访问背面端子,否则可能存在接触带电部件的潜在危 险。

#### 小心:

开始正常操作之前,必须按照要求设置所有的配置模式参数和设置模式参数。

**4.1.** 进入操作员模式

这是仪器通电时的正常操作模式。还可以按照下列步骤通过"选择模式"从任何其他模式中进行访问:

按住 一并按下 , 强制控制器进入"选择模式"。

5LCL图标将显示1秒钟,然后显示当前模式的图标。

按下△ 或▽, 可以导航"操作员模式"选项, 然后按下 ?。

**4.2.** 滚动参数和数值

按下 *该动参数。按下此键后,最多1秒后,就会显示参数图标,然后显示当前参数值。* 

**4.3.** 更改参数值

按下 过进择需要的参数,然后按下 过 或 又 设置需要数值。 更改显示的数值后,它将立即生效。无需确认更改。

## 按下〇移动到下一参数。

注:

操作员可以自由查看该模式中的参数,但是更改则要取决于"配置模式"下的"显示策略"设置。"显 示策略*6*"中的所有参数都是只读参数,仅可通过"设置"模式进行调整。

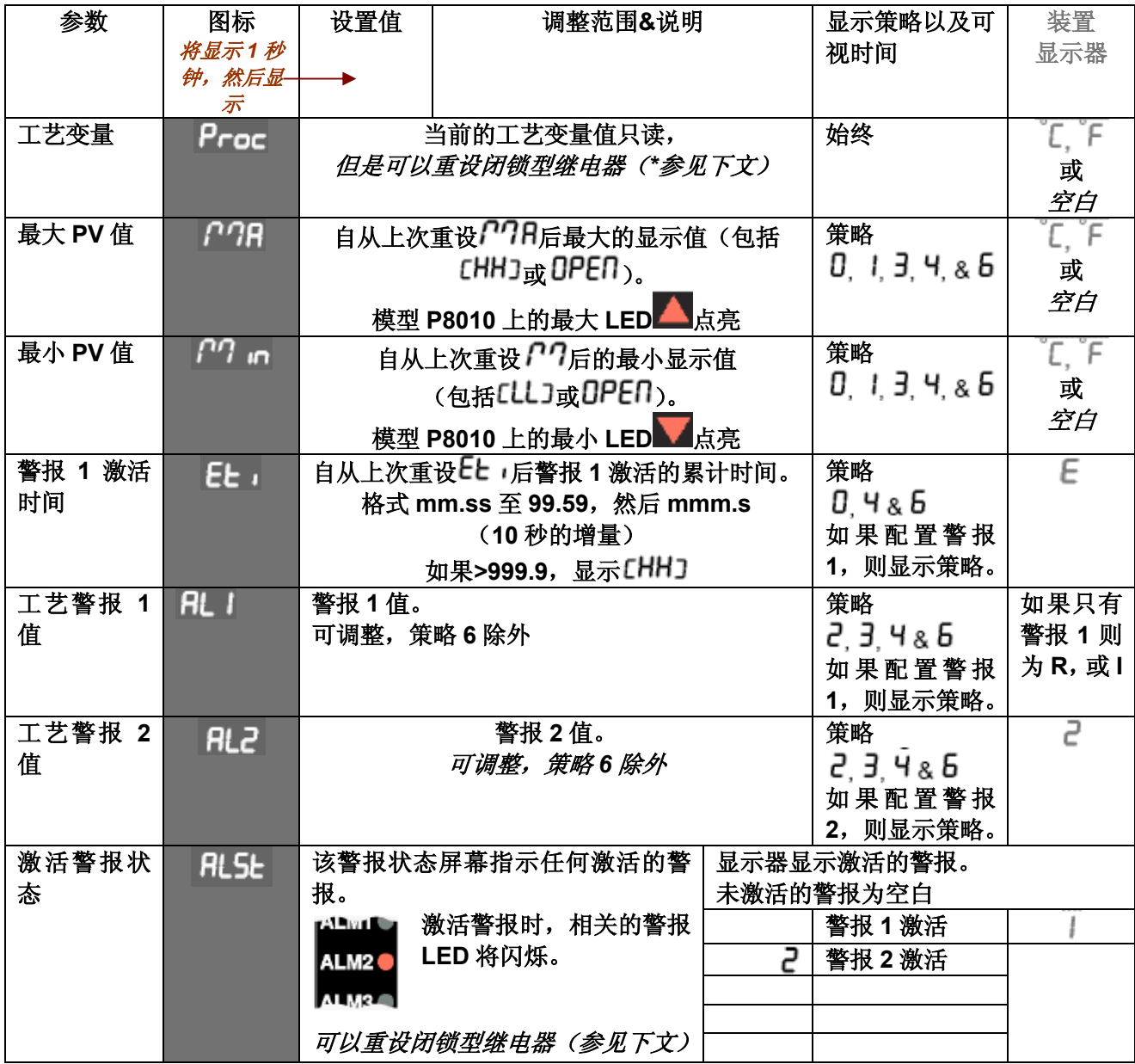

**1/8 Din**指示器装置显示器

1480 1/8 Din*指示器具有额外的装置显示器。在操作员模式中,当显示温度输入范围时,该显示器显示【* 或 F, 如果是应变仪或线性输入, 则为空白。

装置显示器还可用于其它模式中,用于确认主显示器中当前显示的参数类型。

## **5.** 警报指示

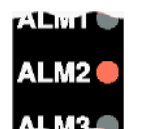

除了相关的警报 *LED* 闪烁,警报状态屏幕指示任何激活的警报。

对于闭锁型警报输出,当出现报警条件时 *LED* 会闪烁,如果没有重设输出,当报警条件消失后将进入 *ON* (点亮)状态,以指示继电器处于闭锁打开状态。

#### **5.1.** 重设闭锁型警报输出端

当显示工艺变量或警报状态屏幕时,如下利用前面板通过数字输入端(装配时)重设闭锁型输出端。

## 按下△ 或▽ 重设闭锁型继电器。

注:

只有报警条件消失后才能重设输出端。

小心:

#### 重设将影响所有的闭锁型输出端。

#### **5.2.** 重设警报 **1** 激活时间、最小 **PV** 或最大 **PV**

储存的最大PV值、最小PV值或警报1激活经过的时间值,可以通过数字输入端(装配时)或通过RS485 模块(装配时)使用通信指令,或使用以下前面板重设:

按下之选择要重设的参数。

按下△或▽三秒钟。

## 装置返回到要求的显示器之前重设数值时,显示器只显示……。

#### 多点定标

当启用多点定标(在配置模式<sup>17</sup>115 = Enf**lb**)时,最多可以设置9个断点,从而使输入信号直线化。这 只适用于 *mA*、*mV*或电压输入类型。

对于每个断点,以输入范围的%输入刻度值(**5cRn**),然后输入显示在显示器中的数值(**d <sub>'</sub>5n**) 。每 个断点的输入刻度值必须高于前一数值,但是显示值可以高于或低于前一数值。任何设置为*100%*的刻度 值都会变成序列的最后一个。

## **6.** 去皮功能

当启用去皮功能(在配置模式 )后,它可以通过使*PV*偏差参数等于(并非相对于)当前 工艺变量值,用于将显示的数值自动设置为零。 去皮功能可以通过数字输入端(装配时), 或使用以下按钮顺序启动:

按下 5,直到显示工艺变量。 按住△ 利▽ 三秒钟,直到显示器显示 **5ESP**。 释放这两个按钮,并按下△3秒钟,确认请求。

注:

如果没有严格遵守该顺序,将中止去皮请求。